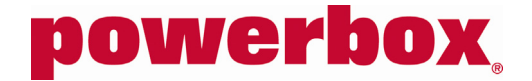

# **OPERATION AND INSTALLATION MANUAL**

# **PB251A SERIES BATTERY CHARGERS / DC UNINTERRUPTIBLE POWER SUPPLIES**

**251-1603 Issue X1** 

## **PB251A SERIES BATTERY CHARGERS / DC UPS**

The PB251A series is a family of 13.8Vdc and 27.6Vdc 275W/330W off-line battery chargers / DC uninterruptible power supplies which operate from 220/240Vac mains power. When connected to a lead-acid battery, these units provide uninterrupted power to a DC load in the event of a mains failure.

The PB251A contains a two step current limited float charger, battery charge current limiting, a battery low voltage disconnect, mains/charger and battery alarms, battery present detection and optional float voltage temperature compensation (option –T). It employs high efficiency switching technology, combined with very low output noise which makes it suitable for powering sensitive loads such as radio equipment.

The PB251A is available with a 10BaseT / 100BaseTX Ethernet interface (option –N). This interface supports SNMP V1, XML and an embedded webpage allowing the PB251A to be monitored remotely.

The PB251A is available in chassis mount (CM) and 2RU 19" rack mount (RML and B) variants. A supplementary heatsink (option-H) is available to increase the output power or maximum ambient temperature rating of the chassis mount variant. All models employ natural convection cooling.

The rack mount (RML and B) variants incorporate an alphanumeric LCD display as standard. These variants are also available with analogue meters (option –M).

## **FEATURES AND OPERATION**

Figure 1 is a block diagram of the PB251A detailing its various functions as follows.

- A high efficiency switching AC/DC converter provides 13.8Vdc @ 16A/20A or 27.6Vdc @ 11A/12A directly to the load and to charge the battery. This converter provides a constant output float voltage and a constant current limit. Latching output overvoltage shutdown and autoresetting overtemperature shutdown are also included.
- The battery is connected across the output of the AC/DC converter via an electronic low voltage disconnect switch (LVD switch) in the negative lead. As a result, the output and battery voltage are essentially equal and the battery is available to supply the load the instant when mains power fails.
- The PB251A operates as a two step charger. If the battery is discharged and mains voltage is applied, the PB251A provides constant current to the battery. Once the battery voltage has risen to the float voltage, the AC/DC converter operates as a constant voltage charger.
- Battery charging current is controlled by its own constant current limiter. This circuit reduces the AC/DC converter output to control the charging current into the battery. It is factory adjustable between 10% and 100% of the rated output of the AC/DC converter. Consequently, the maximum battery charging current can be set to suit the installed battery capacity (typically 0.1C), and battery damage due to excessive charging current is prevented. This current limiter has no effect on output current to the load. The unit is protected against battery reverse polarity by an internal fuse.
- To protect the battery against overdischarge, the electronic LVD switch disconnects the negative load terminal from the negative battery terminal when the battery is fully discharged. This switch is automatically reset on reapplication of mains power. For this switch to operate correctly, the battery negative and load negative must not be connected together outside of the PB251A.
- To reset the LVD switch without mains voltage, *momentarily* connect battery negative and load negative together externally to the PB251A. This will raise the output voltage above the LVD threshold causing the LVD switch to close. After this connection is removed, the load will operate from the battery until the battery becomes fully discharged and the LVD switch reopens.
- A "start" switch is available on 24V chassis mount (CM) models only (Option –S). This option adds a built-in push button switch which momentarily connects battery negative to load negative bypassing the electronic LVD switch causing it to close.
- The LVD switch also operates as a self-resetting electronic circuit breaker for the battery. This protects the load wiring against overcurrents or accidental short circuits. The circuit breaker trips in less than 2mS for short duration current surges of greater than typically 350% of the AC/DC converter output current rating and in less than 300ms for overcurrents greater than typically 170% of the AC/DC converter output current rating.

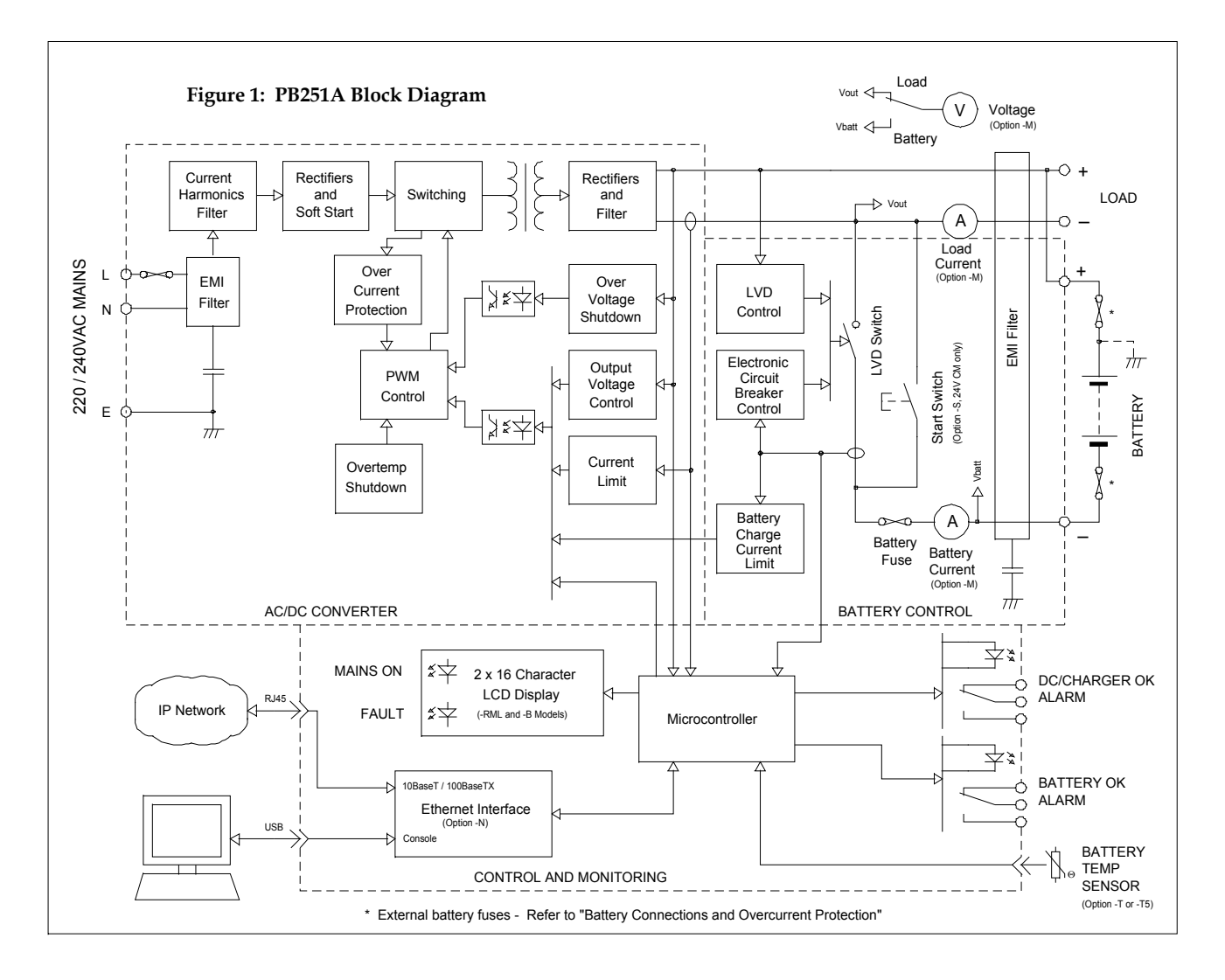

- Advanced monitoring and control functions are provided by an embedded microcontroller.
- The microcontroller provides two alarms with separate voltage free changeover contacts. The alarm terminal markings show the contact state in the normal (no alarm) condition. An LED is provided for each of these alarms on the chassis mount models (CM) and on the rack mount models with analogue meters (Option –M). These green LEDs are ON in the normal (no alarm) condition.
	- o DC/CHARGER OK indicates an alarm (LED off) in the following conditions.
		- i. Loss of mains power, or
		- ii. Failure of the off-line AC/DC converter and battery charger.
		- o BATTERY OK indicates an alarm (LED off) in the following conditions.
			- i. The battery voltage is less than 1.8V/cell, or
			- ii. No battery is connected to the PB251A, or
			- iii. The battery wiring is faulty, or
			- iv. A battery fuse has failed.
- Once per hour, the embedded microcontroller performs a battery present test. It momentarily reduces the float voltage setpoint causing the load to be supplied from the battery. If no battery is present, the microcontroller asserts a battery disconnected alarm. This causes the BATTERY OK alarm to change to the alarm state. This alarm will also be raised in the event one or more of the battery fuses has failed, or the battery wiring is faulty. This alarm is reset when the battery connection is restored. On initial application of ac mains to the system, a battery present test is not performed until the battery voltage rises to 2.3V/cell.
- Temperature compensation of the battery float voltage is available with the optional battery temperature sensor (Option –T or –T5). The battery float voltage is set to 2.30V/cell at 25°C with compensation of -3.3mV/°C/cell at other temperatures.

- A 2 line, 16 character LCD display is provided on the RML and B rack mount models. This display shows the following.
	- i. Load and battery voltage,
	- ii. Load current
	- iii. Battery current. Positive battery current indicates that the battery is charging. Negative battery current indicates that the battery is discharging.
	- iv. AC Mains status: OK / FAIL
	- v. Battery status: OK / Charging / DISCHARGING / LOW VOLTS / DISCONNECTED /Test.
	- vi. Load status: ON Mains / ON BATTERY.
- Two status LEDs are provided on the RML and B rack mount models. MAINS ON (Green) and FAULT (Red). FAULT is asserted under any of the following conditions indicating an alarm: MAINS FAIL / LOAD ON BATTERY/ BATTERY DISCHARGING / BATTERY LOW VOLTS / BATTERY DISCONNECTED.
- Analogue meters (instead of the LCD display) are optional on the RML and B rack mount models (Option –M). Three front panel meters (load voltage or battery voltage / switch selected, load current and battery current) and two alarm LED's (DC OK and BATTERY OK) are provided with this option.
- A 10BaseT / 100BaseTX Ethernet interface for remote monitoring via the Internet is available on all models (Option –N). See "Ethernet Interface" for configuration and operating details of this interface.

## **MODEL SUMMARY AND RATINGS**

**PB251A Ordering Information** 

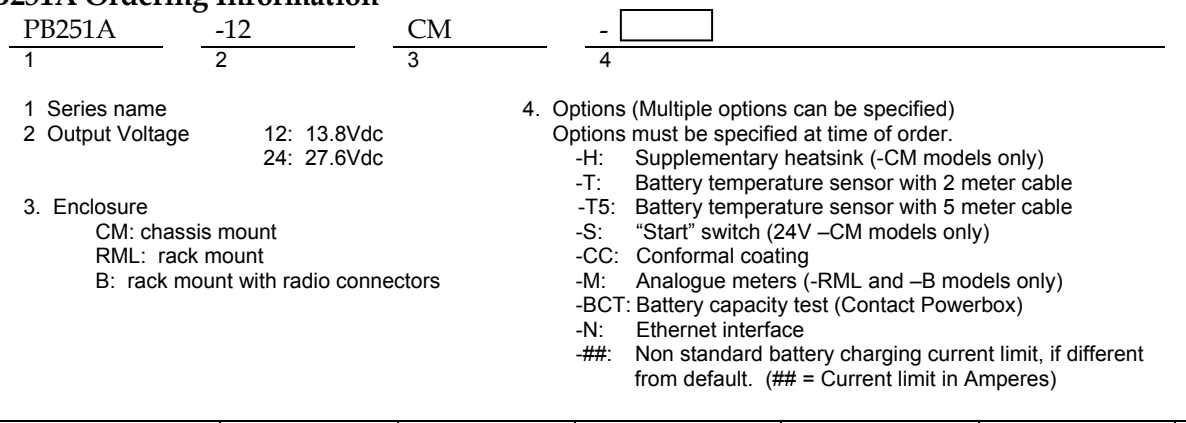

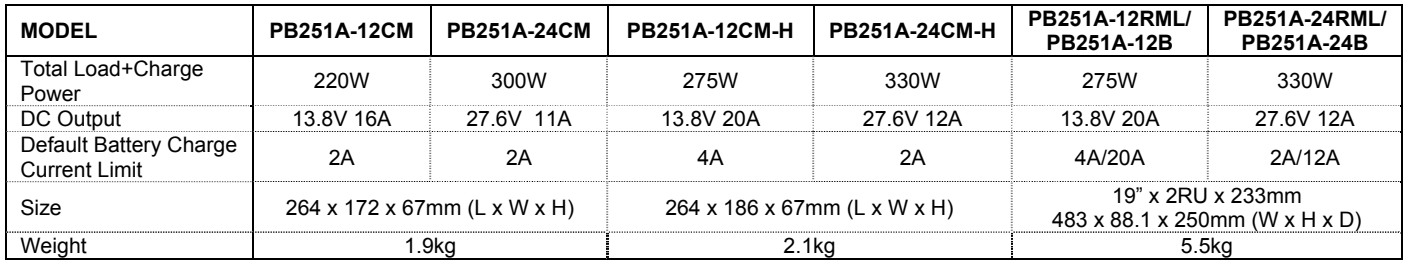

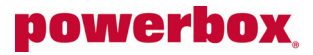

## **Derating Curves**

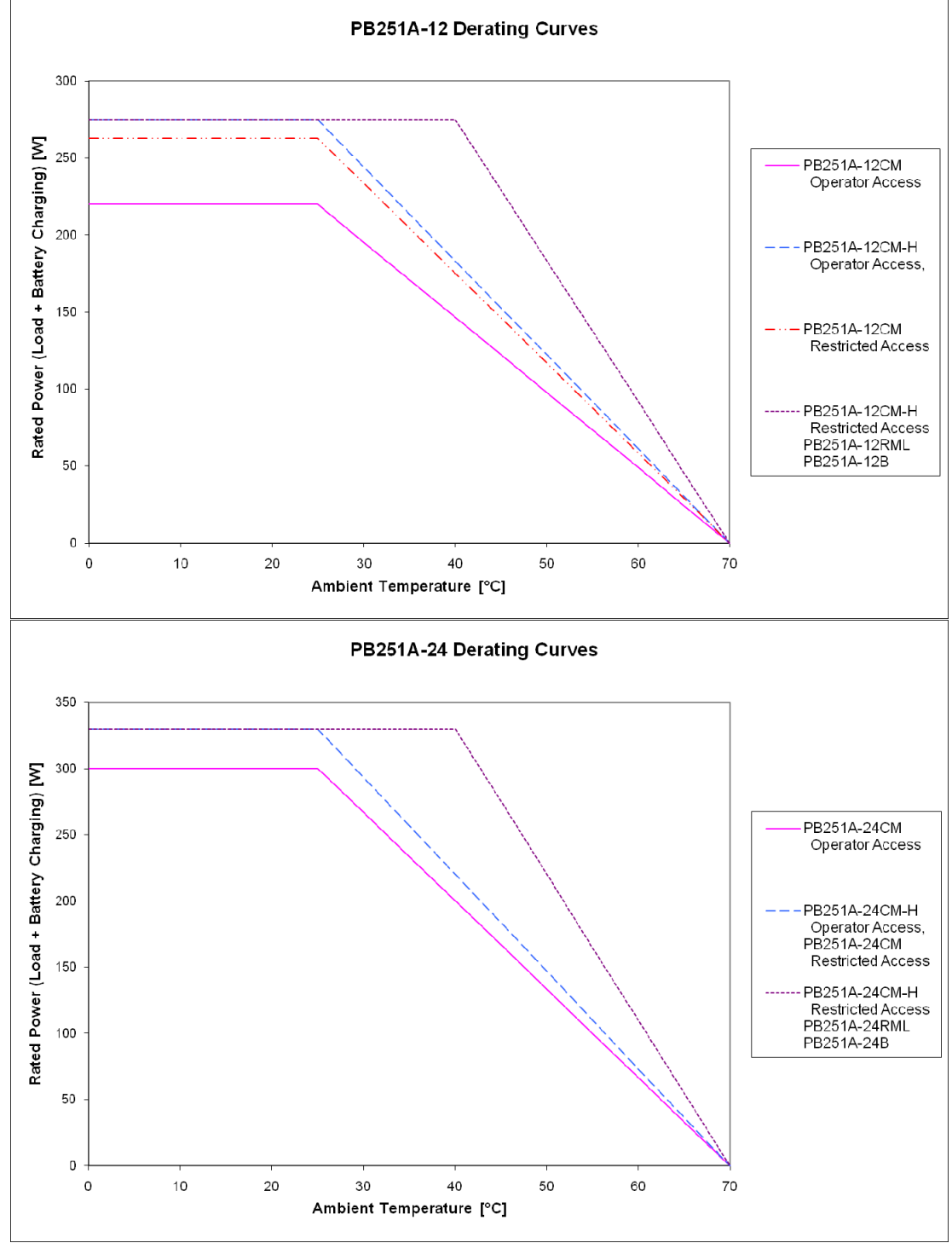

### **Sizing Example**

The total output power (load plus battery charging) must be less than or equal to the rated power (load plus battery charging) at the required maximum ambient temperature.

For example: An installation must supply a 13.8V load of 10A and charge a 20Ah backup battery in a maximum ambient temperature of 40°C with free access to the PB251A by any user. The battery requires a maximum charging current of 2A (0.1C). The sum of the load current and maximum battery charging current is 10A +2A = 12A. Multiplying by the float voltage gives a maximum output power of 13.8V x 12A = 166W. Referring to the derating curve, model PB251A-12CM has a maximum rated output power of 147W at 40°C so it is not suitable for this application. However, model PB251A-12CM-H (with the supplementary heatsink) has a maximum rated output power of 187W at 40°C so it is suitable. The default charge current limit on PB251A-12CM-H is 2A, so battery charging current does not need to be specified.

## **INSTALLATION**

### **Mounting**

CM Models: Chassis mount models are designed to be mounted on a flat horizontal or vertical surface. Two mounting brackets with screws are provided to allow the unit to be mounted by either the bottom or one side. The unit can be mounted horizontally or in the following vertical orientations without additional protection

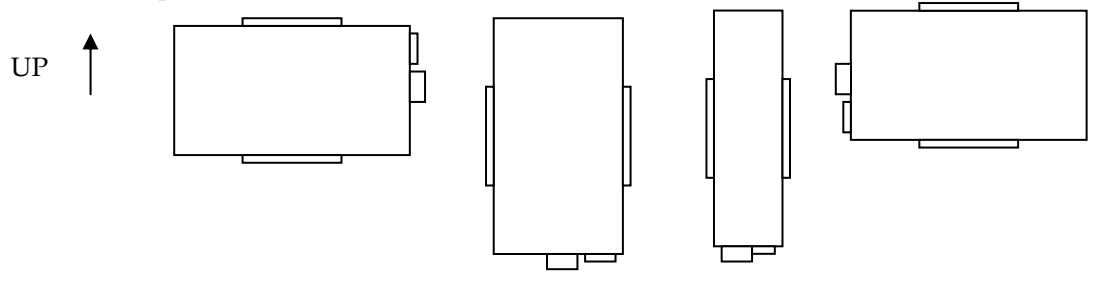

 If a chassis mount model is to be mounted in any of the following orientations, a non-combustible plate must be mounted below the PB251A or the PB251A must be installed inside a separate enclosure complying with AS/NZS60950, Cl. 4.6.2.

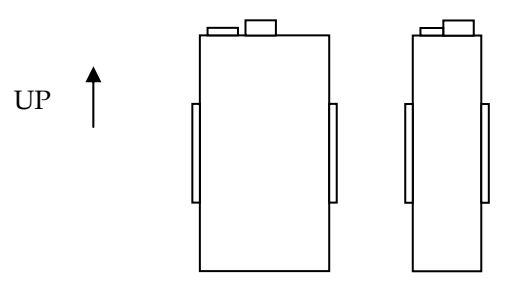

Ensure that airflow around the unit is not impeded.

RML and B Models: Rack mount models occupy 2RU in a 19" rack and are attached by four M6 screws via the front panel. Other equipment can be installed above and below the PB251A provided that the ambient air temperature around the unit complies with the derating curves. Areas to the left and right sides and to the rear of the PB251A must be open to provide circulation of cooling air.

### **Terminals**

Refer to mechanical outline drawings for terminal sizes and locations.

### **Battery Connections and Overcurrent Protection**

The PB251A family is intended be used with valve regulated lead acid batteries of capacities typically between 20Ah and 40Ah. Larger batteries can be accommodated; however, the battery charging current limit may need to be adjusted at Powerbox's factory.

It is recommended that batteries be installed according to AS2676.2:1992. In particular, one or both of the battery leads must be protected against overcurrent by a fuse or circuit breaker located close to the battery. Refer to figure 1. If the positive terminal of the battery is earthed, then a fuse or circuit breaker is only required in the negative terminal. If neither terminal of the battery is earthed, then a fuse or circuit breaker is required in both terminals. It is recommended that the negative terminal of the battery not be earthed. These protective devices must be sized to interrupt the short circuit current of the battery.

### **Commissioning**

- 1. Ensure that the external battery fuse in the negative battery lead is not installed and that all loads are either disconnected or turned off.
- 2. Apply 220/240Vac mains voltage to the input.
- 3. Wait for approximately one minute. This allows the PB251A to complete its first battery present test after which it will raise a BATTERY DISCONNECTED alarm. Measure the voltage at the output terminals of the unit. This voltage should be either 13.8Vdc or 27.6Vdc. On rack mount versions (RML and B), this can be measured using the front panel LCD or analogue voltmeter with the switch set to "LOAD".
- 4. Measure the voltage drop across the fuse holder in the negative battery lead. This voltage should be less than ±2.5Vdc for 13.8V models and less than ±5Vdc for 27.6V models. If the voltage is above this limit, the battery polarity is reversed and should be corrected before proceeding.
- 5. Install the fuse in the battery negative lead. The BATTERY DISCONNECTED alarm should clear within approximately 10 seconds.
- 6. Measure the voltage across the battery. This should equal 2.30V/cell (13.8V or 27.6V) or it should gradually rise indicating that the battery is charging. On rack mount models, the LCD should display the following or similar screens appropriate to the model and the load / battery conditions.

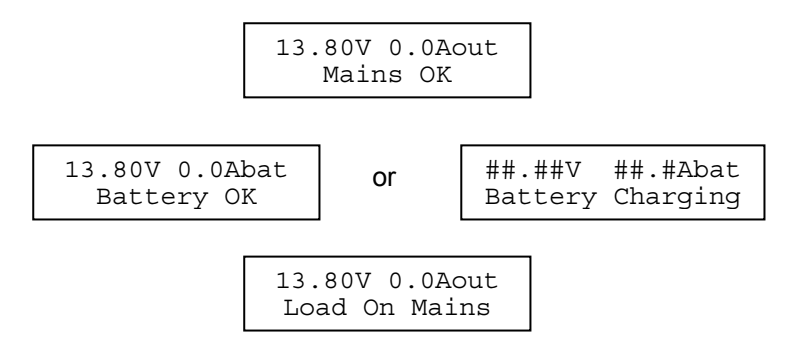

The battery current (##.#Abat) should be positive current into the battery.

- 7. On chassis mount models (CM) and rack mount units with analogue meters, confirm that both LEDs on the unit are ON indicating no alarms.
- 8. On rack mount models with the LCD display, the MAINS ON LED should be ON and the FAULT LED should be OFF.
- 9. Turn on loads or connect loads to the unit.

## **ETHERNET INTERFACE (Option –N)**

### **Configuration**

Setup of the Ethernet interface requires the following:

- A PC running Windows XP, Vista or Windows 7 with one free USB port
	- A terminal emulator program such as Hyperterminal.
	- The driver disk supplied with the unit (CD or USB thumbdrive).
- 1. DO NOT connect the PB251A network port to an IP internet until it is configured.
- 2. DO NOT connect the PB251A USB port to the PC at this time.
- 3. Before configuring the Ethernet interface, you will need to define the following parameters:
	- IP address for the PB251A: The PB251A supports static IP addresses only.
		- IP address for the Default Gateway
		- Subnet mask if different from 255.255.255.0
		- SNMP Target Address: If using SNMP, this is the IP address of the SNMP manager which will be receiving SNMP traps generated by the PB251A.
		- SNMP Target Port: This is the port number for the trap receiver on the SNMP manager. It is usually set to 162.
		- SNMP Community Name: This is the community name which you wish to use on the PB251A for SNMP read and write operations being performed by the SNMP manager. This can be an alphanumeric string up to 20 characters long.
- 4. Install the Silicon Labs CP2102 USB to UART Bridge Virtual COM Port Driver on the PC. This driver can be found in the directory <X: \CP2102 USB to UART Bridge VCP Driver\> on the PB251A USB Flash Drive supplied with the PB251A. Double click on the file named "CP210x\_VCP\_Win\_XP\_S2K3\_Vista\_7.exe" to install the driver.
- 5. Connect the USB "CONSOLE" port on the PB251A to a spare USB port on the PC. The PC should recognize the CP2102 USB to UART Bridge and set up the driver automatically. This process opens a new COM port on the PC for communication with the PB251A.
- 6. Note the COM port number for the PB251A by reviewing the following:
	- Windows XP: <Start ><Control Panel><System><Hardware><Device Manager><Ports (COM &  $LPT$  $>>$

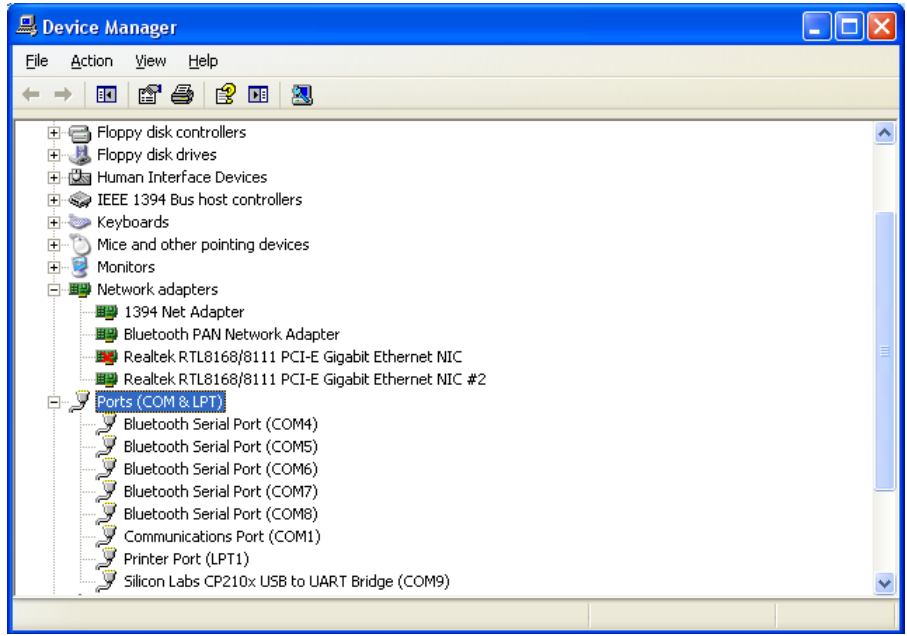

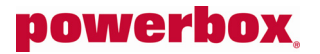

• Windows 7: <Start><Devices and Printers>

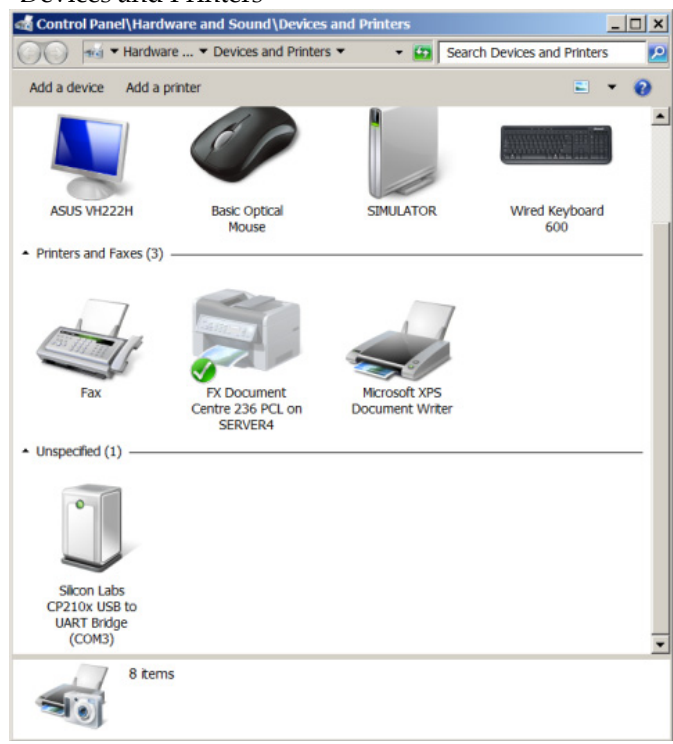

- 7. Configure this COM port to the following settings:
	- o Baud rate: 57,600
	- o Data bits: 8
	- o Parity: None
	- o Stop bits: 1
	- o Flow control: None
	- Windows XP: Under <Ports (COM & LPT)> right mouse click on "Silicon Labs CP210x USB to UART Bridge (COMX)" and select <Properties>. Enter the above settings on the "Port Settings" tab.

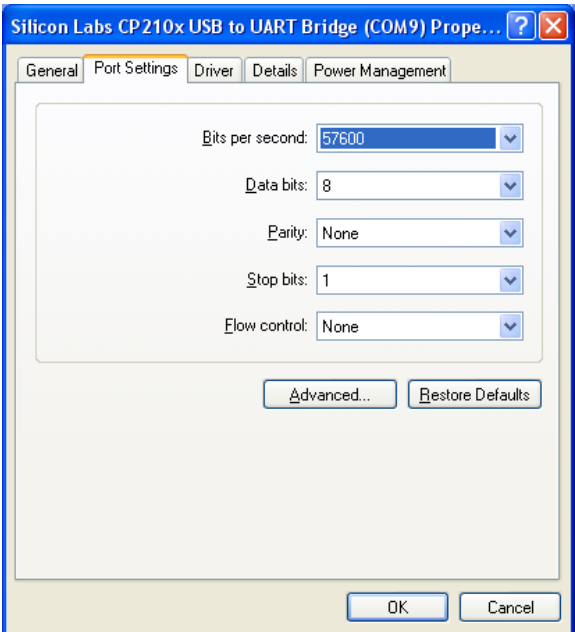

#### Click OK

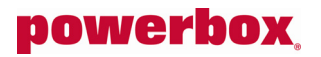

• Windows 7: On <Devices and Printers> right mouse click on "Silicon Labs CP210x USB to UART Bridge (COMX)" and select <Properties>. Click on the "Hardware" tab.

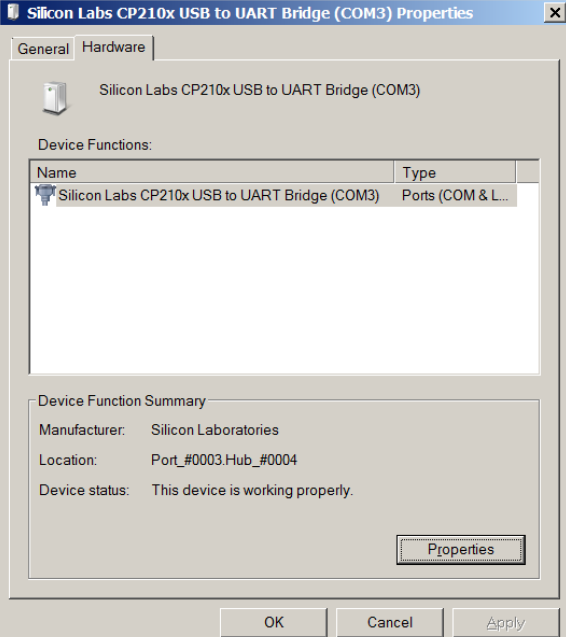

Click "Properties". Enter the above settings on the "Port Settings" tab.

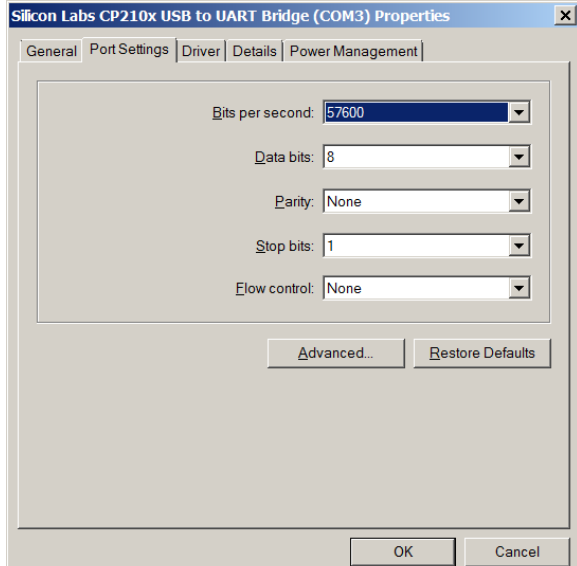

Click OK.

8. Start the terminal emulator program and set up a connection to the CP2102 USB to UART Bridge COM port.

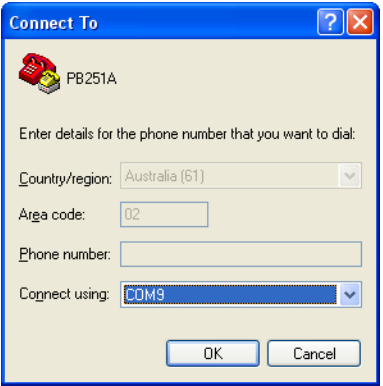

Click OK

• Configure the COM port settings in Hyperterminal to the settings in 7 above. Note, Hyperterminal does not automatically use the COM port setting which you have set above.

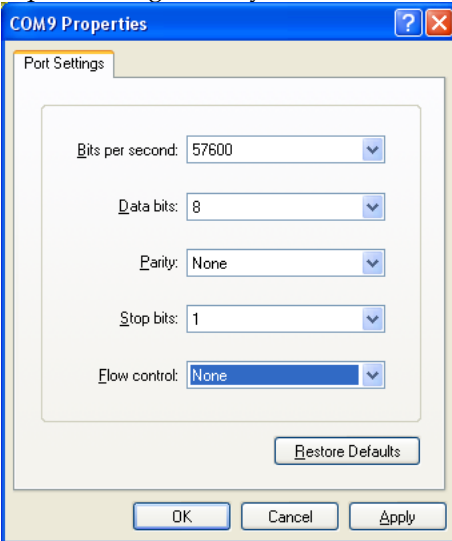

Click "OK".

- Save this Hyperterminal connection so that you can re-open it in the future without having to reload the port settings.
- 9. Push the reset switch on the PB251A network interface. This switch is accessed through the cutout next the USB "CONSOLE" port on the PB251A. Put a small flat screwdriver into this cutout and push to the side.
- 10. After approximately five seconds, Hyperterminal should show a screen similar to the following.

.....Unable to establish Ethernet Connection

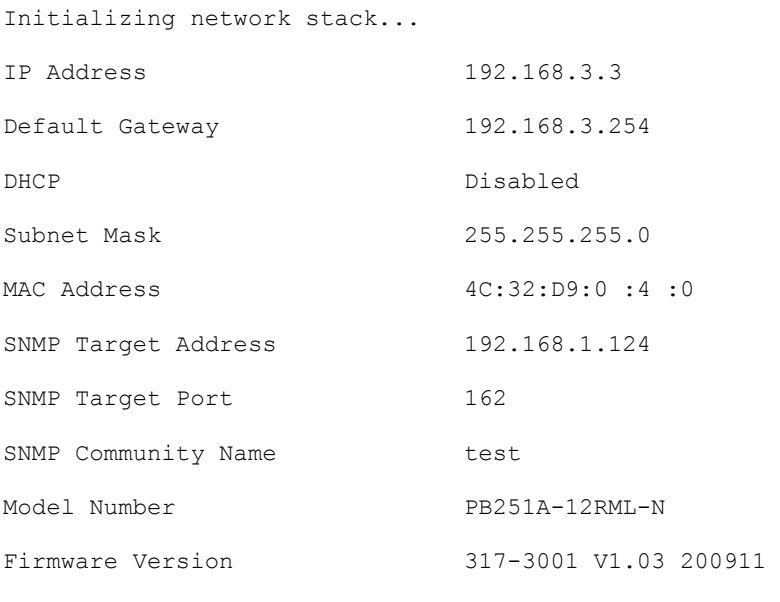

HTTPD ready Press 1 to change IP configuration. 9

- 11. Press "1" within ten seconds to access the IP configuration program.
	- Hyperterminal should display the following screen:

Change IP Configuration

Enter new values in dotted decimal ("a.b.c.d") notation. Press <enter> to retain existing value or to accept new value. Press <esc> anytime to exit without changing.

Existing IP Address: 192.168.3.3 Enter new IP Address:

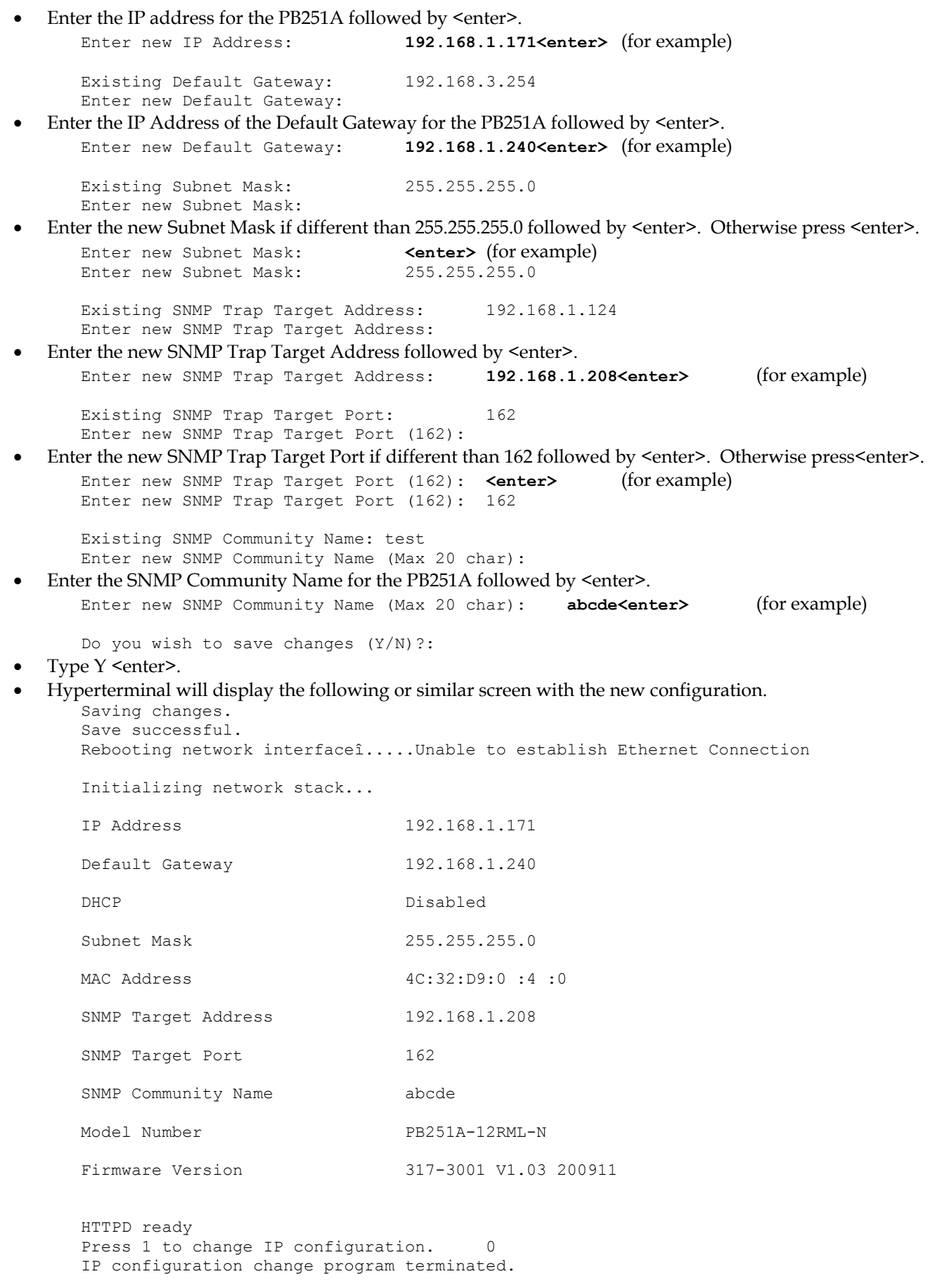

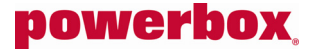

- 13. Plug the an Ethernet cable into the network port on the PB251A. Depending on the network, Hyperterminal should display a message similar to the following. 100 Mbps Full-Duplex
- 14. To confirm that the PB251A Ethernet interface is working properly, perform a "ping" on the PB251A's IP address using the ping utility at the Windows command prompt or equivalent.
- 15. The PB251A Ethernet interface is now ready to be used. Hang up the Hyperterminal session. Close Hyperterminal and unplug the USB connection from the PB251A. Note, if the USB cable is unplugged during any of the above configuration, you will need to close the Hyperterminal program and start from item 5 above.

### **Embedded Webpage**

To access the embedded html webpage for the PB251A, enter the IP address for the PB251A into the address bar on your web browser. This should display the following webpage.

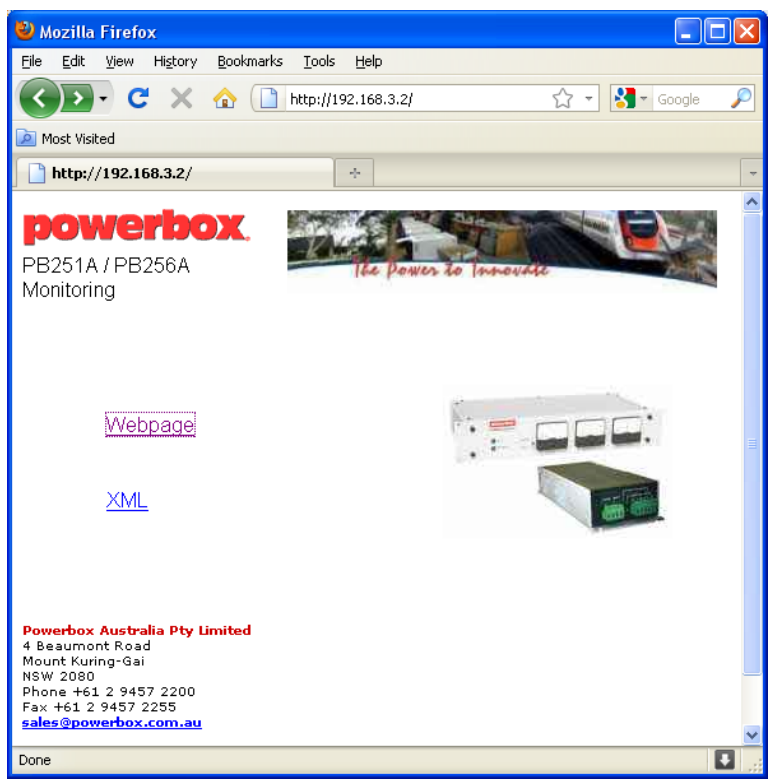

Clicking on *XML* displays the current parameters for the PB251 in XML format as follows.

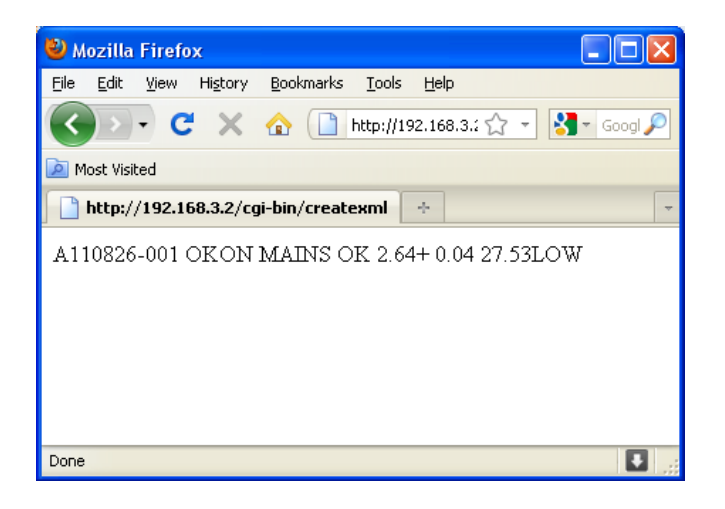

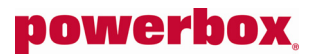

Clicking on *Webpage* displays the current status of the PB251A. This webpage regenerates automatically approximately once every 30 seconds.

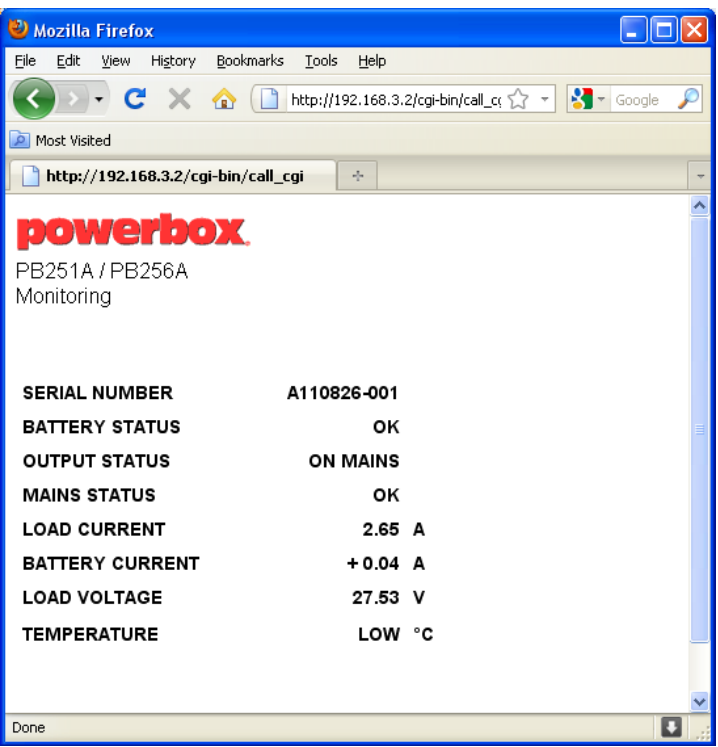

Note: The temperature parameter "LOW" indicates that no battery temperature probe is attached to the PB251A.

### **SNMP**

The PB251A Ethernet interface supports SNMP V1 and operates as an SNMP agent. It supports the following MIB's

- o MIB-II per RFC 1213
- o POWERBOX-AUS-MIB: Top-level structure of the Powerbox Australia MIB.

o POWERBOX-AUS-DCU-MIB: DC Uninterruptible Power Supply (DCU) Group object definitions.

- The Powerbox MIB's require the following additional MIB's to be loaded in the SNMP manager.
	- o RFC1155-SMI
	- o RFC-1212
	- o RFC1213-MIB
	- o RFC-1215

Copies of these MIB's are available in <X: \MIBs \> on the PB251A USB Flash Drive supplied with the PB251A. The following is a graphical representation of the MIB tree structure supported by the PB251A Ethernet interface.

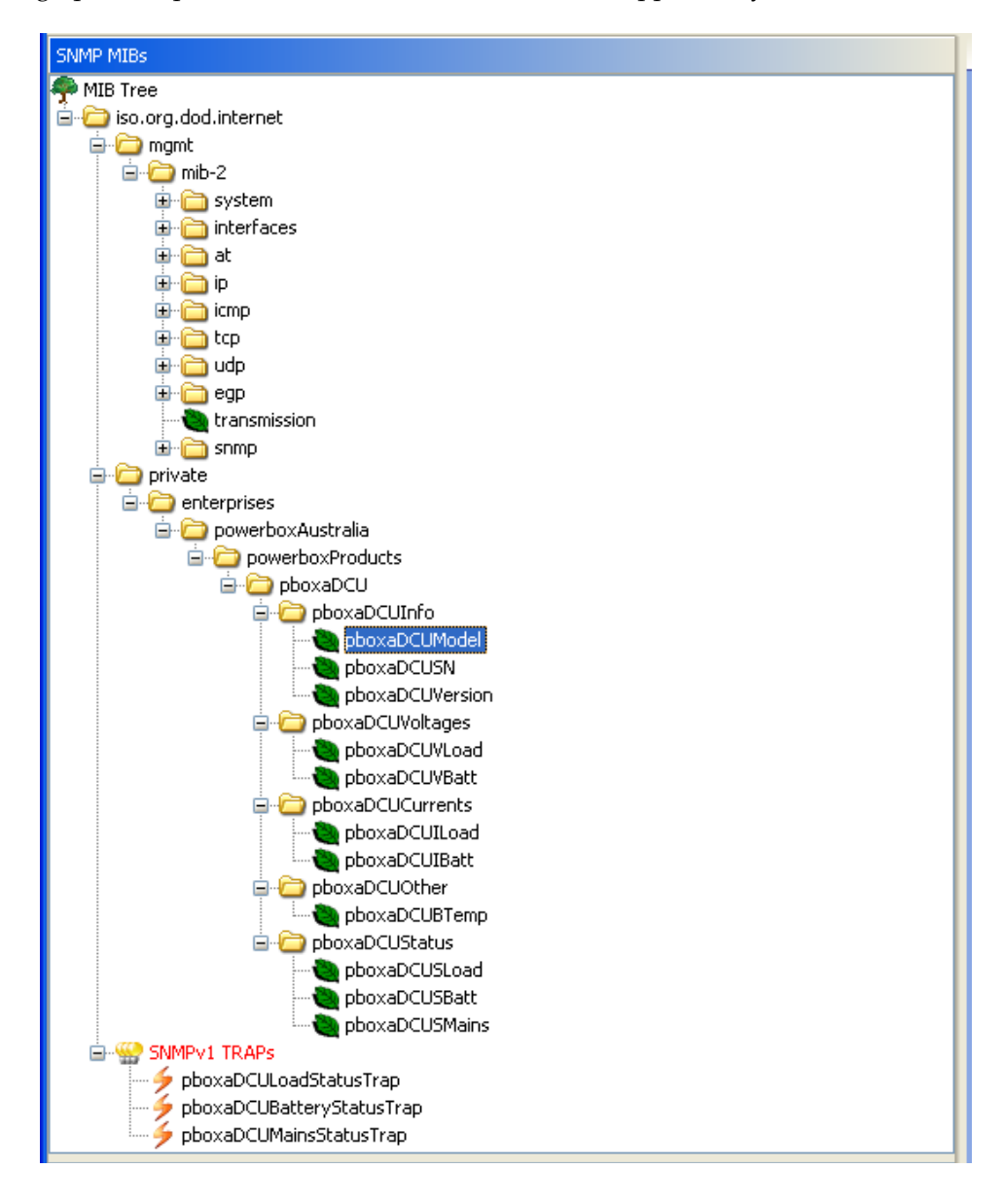

### *MIB Leaf Objects and OID's*

The SNMP leaf objects supported by the PB251A are as follows. All leaf objects are read only.

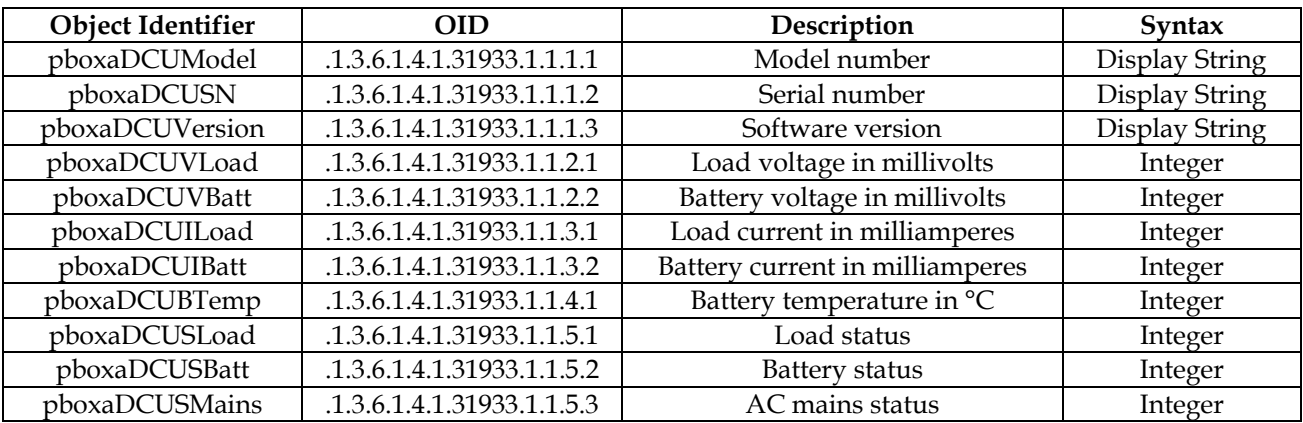

#### *SNMP Traps*

The following table summarizes the SNMP traps generated by the PB251A.

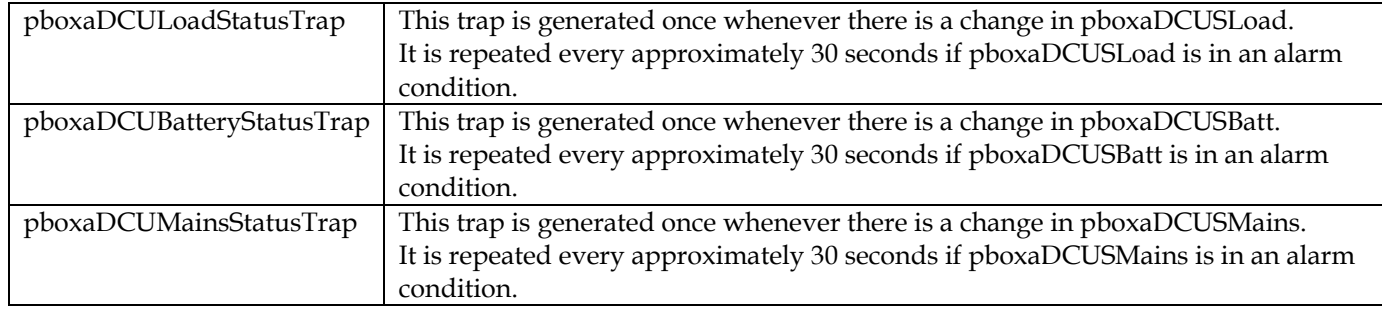

### *POWERBOX-AUS-MIB*

The following is a copy of POWERBOX-AUS-MIB detailing the Powerbox Australia enterprise and group objects.

POWERBOX-AUS-MIB DEFINITIONS ::= BEGIN

```
-- 
-- Top-level structure of the Powerbox Australia MIB 
-- 
-- Powerbox Australia Pty. Ltd.<br>-- Contact:
                          Peter R. Keeler
-- P.O. Box 128 
-- Mount Kuring-Gai NSW 2080 
-- Australia 
-- p: +61-2-9457-2200 
                 design@powerbox.com.au
-- 
-- Version: 1.00 
-- Description: Origin<br>-- Author: Peter I
-- Author: Peter R. Keeler<br>-- Date: 21/06/11
                 21/06/11
-- 
IMPORTS 
         enterprises 
                  FROM RFC1155-SMI; 
-- Powerbox Australia enterprise 
powerboxAustralia OBJECT IDENTIFIER ::= { enterprises 31933 } 
-- Groups in powerbox-australia enterprise 
powerboxProducts OBJECT IDENTIFIER ::= { powerboxAustralia 1 } 
-- powerboxProducts group management objects 
                                   OBJECT IDENTIFIER ::= { powerboxProducts 1 }
END
```
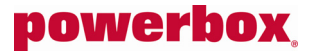

#### *POWERBOX-AUS-DCU-MIB*

The following is a copy of POWERBOX-AUS-DCU-MIB detailing group and leaf objects and SNMP traps generated by the PB251A Ethernet Interface.

POWERBOX-AUS-DCU-MIB DEFINITIONS ::= BEGIN

```
-- 
-- DC Uninterruptible Power Supply (DCU) Group object definitions 
-- 
-- Powerbox Australia Pty. Ltd.<br>-- Contact:
                           Peter R. Keeler
                           P.O. Box 128
-- Mount Kuring-Gai NSW 2080 
-- Australia 
-- p: +61-2-9457-2200 
-- email: design@powerbox.com.au 
-- 
-- Version: 1.01<br>-- Description: Syntax correct
-- Description: Syntax corrections. Trap definitions added.<br>-- Author: Peter R. Keeler
                  Peter R. Keeler
-- Date: 17/08/11 
-- 
IMPORTS 
          OBJECT-TYPE 
                   FROM RFC-1212 
          DisplayString 
                   FROM RFC1213-MIB 
          TRAP-TYPE 
                   FROM RFC-1215 
          pboxaDCU 
                   FROM POWERBOX-AUS-MIB; 
-- pboxaDCU group management objects 
pboxaDCUInfo OBJECT IDENTIFIER ::= { pboxaDCU 1 } 
pboxaDCUVoltages OBJECT IDENTIFIER ::= { pboxaDCU 2 } 
pboxaDCUCurrents OBJECT IDENTIFIER ::= { pboxaDCU 3 } 
pboxaDCUOther OBJECT IDENTIFIER ::= { pboxaDCU 4 } 
pboxaDCUStatus OBJECT IDENTIFIER ::= { pboxaDCU 5 } 
-- pboxaDCUInfo group objects 
pboxaDCUModel OBJECT-TYPE 
          SYNTAX DisplayString (SIZE (0..255)) 
          ACCESS read-only 
          STATUS optional 
         DESCRIPTION
                   "DC UPS Model number" 
        ::= { pboxaDCUInfo 1 }
pboxaDCUSN OBJECT-TYPE 
         SYNTAX DisplayString (SIZE (0..255)) 
          ACCESS read-only 
          STATUS optional 
         DESCRIPTION
                   "DC UPS Serial number" 
        ::= { pboxaDCUInfo 2 }
pboxaDCUVersion OBJECT-TYPE 
          SYNTAX DisplayString (SIZE (0..255)) 
          ACCESS read-only 
          STATUS optional 
        DESCRIPTION
                   "DC UPS Software version" 
         ::= { pboxaDCUInfo 3 }
-- pboxaDCUVoltages group objects 
pboxaDCUVLoad OBJECT-TYPE 
         SYNTAX INTEGER 
          ACCESS read-only 
          STATUS optional 
         DESCRIPTION
                   "Load voltage in millivolts"
```

```
::= { pboxaDCUVoltages 1 }
```
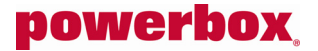

pboxaDCUVBatt OBJECT-TYPE SYNTAX INTEGER ACCESS read-only STATUS optional **DESCRIPTION**  "Battery voltage in millivolts" ::= { pboxaDCUVoltages 2 } -- pboxaDCUCurrents group objects pboxaDCUILoad OBJECT-TYPE SYNTAX INTEGER ACCESS read-only STATUS optional **DESCRIPTION**  "Load current in milliamperes." ::= { pboxaDCUCurrents 1 } pboxaDCUIBatt OBJECT-TYPE SYNTAX INTEGER ACCESS read-only STATUS optional **DESCRIPTION**  "Battery current in milliamperes. A positive value indicates charging current flowing into the battery. A negative value indicates that the battery is discharging at the measured current." ::= { pboxaDCUCurrents 2 } -- pboxaDCUOther group objects pboxaDCUBTemp OBJECT-TYPE SYNTAX INTEGER ACCESS read-only STATUS optional **DESCRIPTION**  "Battery temperature in degrees C. This is used for battery float voltage temperature compensation. If no temperature sensor is installed, this value is set to -20 and the temperature compensation is turned off" ::= { pboxaDCUOther 1 } -- pboxaDCUStatus group objects pboxaDCUSLoad OBJECT-TYPE SYNTAX INTEGER { on-mains(1), on-battery(2) } ACCESS read-only STATUS optional **DESCRIPTION**  "Load status. This object indicates whether the load is being supplied from the AC mains power source (normal operation), or from the backup battery (AC mains or battery charger failure)."  $::=$  { pboxaDCUStatus 1 } pboxaDCUSBatt OBJECT-TYPE SYNTAX INTEGER { battery-ok(1), battery-low-voltage(2), battery-disconnected(3), battery-discharging(4), battery-charging(5), battery-test(6) } ACCESS read-only STATUS optional **DESCRIPTION**  "Battery status. Battery Status = battery-low-voltage is given for battery voltage less than 1.80 V/cell. Battery Status = battery-disconnected indicates that no battery is connected to the DC UPS. This indicates if there is a failed battery fuse or an open circuit in the battery wiring. If all battery wiring is good, this indicates that the battery is defective and is not able to support the

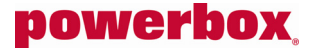

 load for even a few seconds. Battery Status = battery-test is given when the DCU is checking if a battery is connected to it. Battery Status = battery-charging is given then the battery charging current is greater than 250mA (12V battery) or 100mA (24V battery). Battery Status = battery-OK is given when the battery current is in the range -250mA to 250mA (12V battery) or -100mA to 100mA (24V battery)." ::= { pboxaDCUStatus 2 } pboxaDCUSMains OBJECT-TYPE SYNTAX INTEGER { mains-ok(1), mains-fail(2) } ACCESS read-only STATUS optional **DESCRIPTION**  "AC Mains status." ::= { pboxaDCUStatus 3 } -- Trap definitions pboxaDCULoadStatusTrap TRAP-TYPE ENTERPRISE pboxaDCU VARIABLES { pboxaDCUModel, pboxaDCUSN, pboxaDCUSLoad } **DESCRIPTION**  "pboxaDCULoadStatusTrap: This trap is sent once whenever there is a change in pboxaDCUSLoad (Load Status) to indicate that the load has changed from being powered from AC mains to being powered from the battery, or vice versa. If pboxaDCUSLoad is on-battery(2), this trap is repeated every approximately 30 seconds to indicate an alarm condition.  $\cdot = 1$ pboxaDCUBatteryStatusTrap TRAP-TYPE ENTERPRISE pboxaDCU VARIABLES { pboxaDCUModel, pboxaDCUSN, pboxaDCUSBatt, pboxaDCUVBatt, pboxaDCUIBatt } **DESCRIPTION**  "pboxaDCUBatteryStatusTrap: This trap is sent once whenever there is a change in pboxaDCUSBatt (Battery Status). If pboxaDCUSBatt is battery-low-voltage(2), battery-disconnected(3), battery-discharging(4), or battery-test(6), this trap is repeated every approximately 30 seconds to indicate an alarm condition. In a normally functioning system, a 6 second battery test is performed once every hour. This will generate at least two battery status traps: one when the battery test starts, and one at the end of the test when pboxaDCUSBatt returns to either battery-charging(5) or battery-ok(1). If no battery is connected to the system, or if the battery fuse has blown, pboxaDCUSBatt will be battery-disconnected(3) after this test. In this case, a battery status trap will be repeated every approximately 30 seconds until the battery connections are repaired."  $\cdot = 2$ pboxaDCUMainsStatusTrap TRAP-TYPE ENTERPRISE pboxaDCU VARIABLES {

 } **DESCRIPTION** 

 pboxaDCUModel, pboxaDCUSN, pboxaDCUSMains

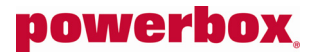

### **PB251A DC UPS OPERATION AND INSTALLATION MANUAL**

 "pboxaDCUMainsStatusTrap. This trap is sent once whenever there is a change in pboxaDCUSMains (AC Mains Status). If pboxaDCUSMains is mains-fail(2), this trap is repeated every approximately 30 seconds to indicate an alarm condition."

::=  $3$ 

END

## **SPECIFICATIONS**

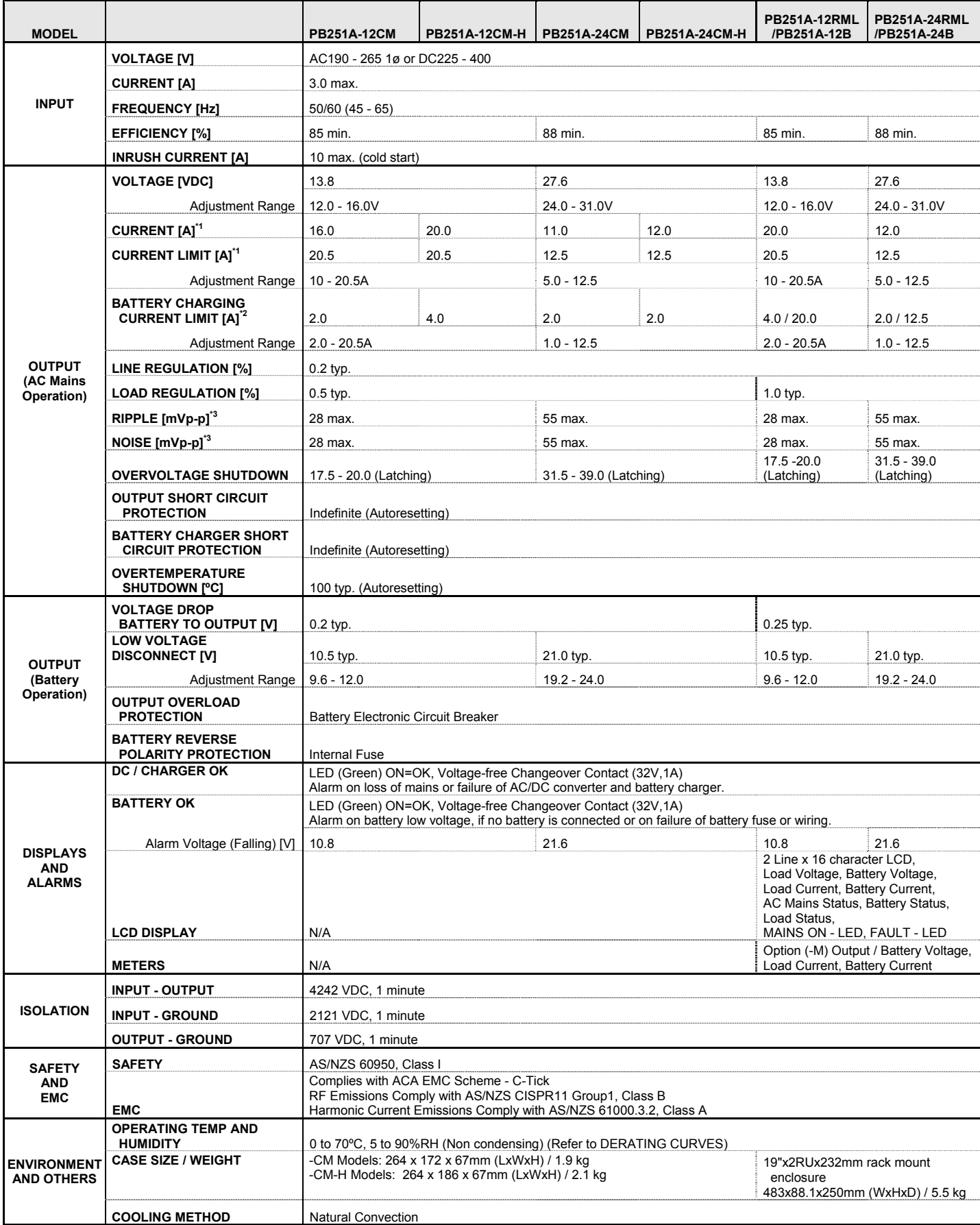

Notes: <sup>11</sup> Sum of load + batt. charging current. <sup>2</sup> This feature limits batt. charging current but not load current. <sup>3</sup> Using a 100MHz oscilloscope at the output terminals.

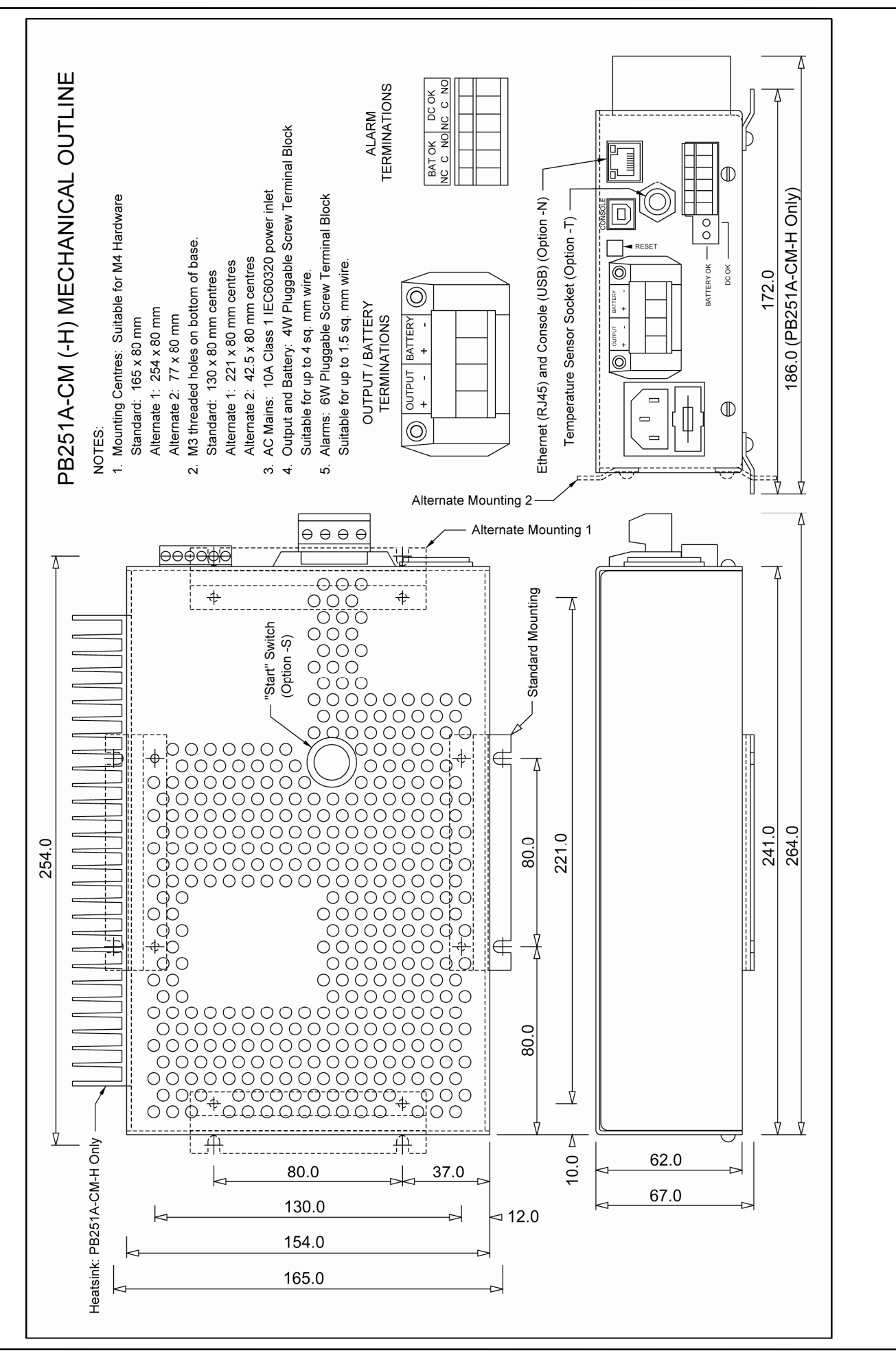

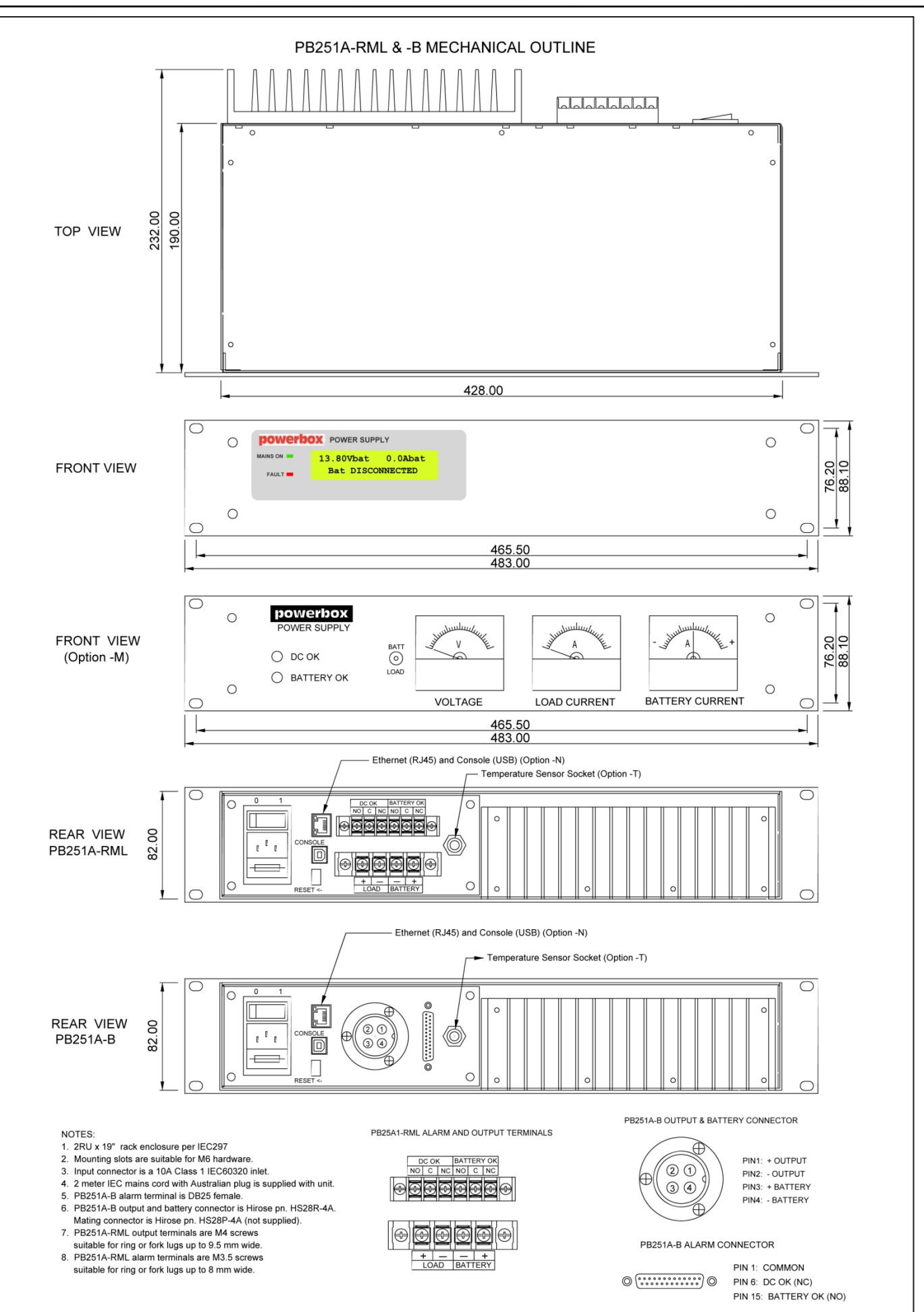

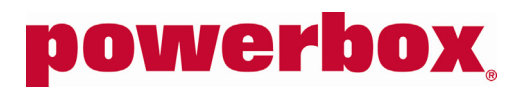

## **Powerbox Australia Pty Ltd**

## **Sydney Head Office**

4 Beaumont Road Mount Kuring-Gai NSW 2080 Telephone: (02) 9457 2200 Facsimile: (02) 9457 2255 Toll free: 1 800 251 380 Website: www.powerbox.com.au Email: sales@powerbox.com.au

### **Melbourne**

896 Burwood Hwy, Ferntree Gully VIC 3156 Telephone: (03) 9753 5366 Facsimile: (03) 9753 5700

### **Brisbane**

Suite 6/16 433 Logan Road Stones Corner QLD 4120 Telephone: (07) 3394 8372 Facsimile: (07) 3394 8373

#### **Powerbox Pacific Ltd New Zealand**

1a Henry Rose Place Albany Auckland Telephone: (09) 415 8320 Facsimile: (09) 415 9780<br>Toll free: (0800 104 480) 0800 104 480 Website: www.powerbox.co.nz Email: sales@powerbox.co.nz